## The process of performing inbound goods movement while subcontracting:

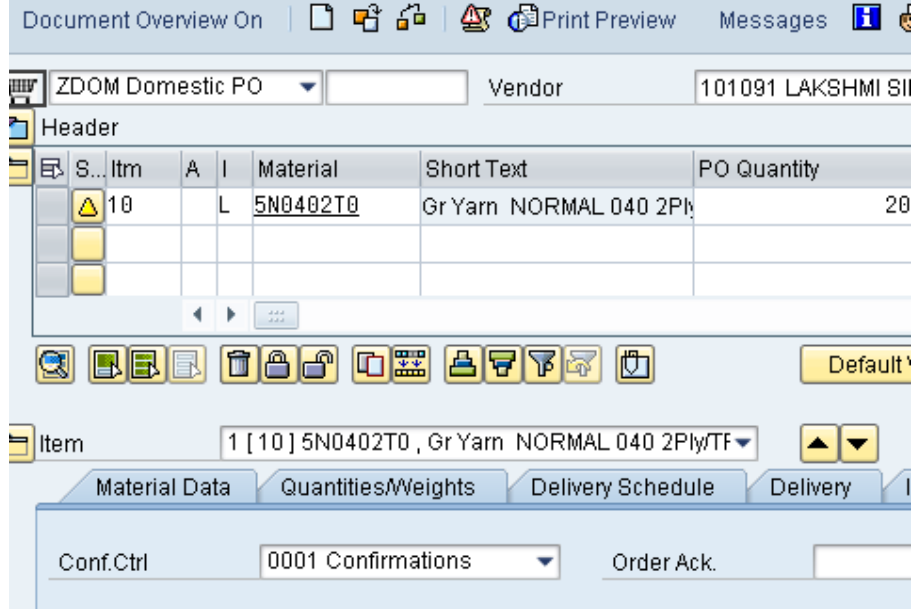

Create a PO with item category L. Make sure there is a confirmation control 0001.

Create an inbound delivery against the PO using VL31N. You can have multiple inbound deliveries for multiple goods receipts.

Provide the correct quantity and generate handling units. Also provide the batch number and storage location (I have used YG05) of the incoming material.

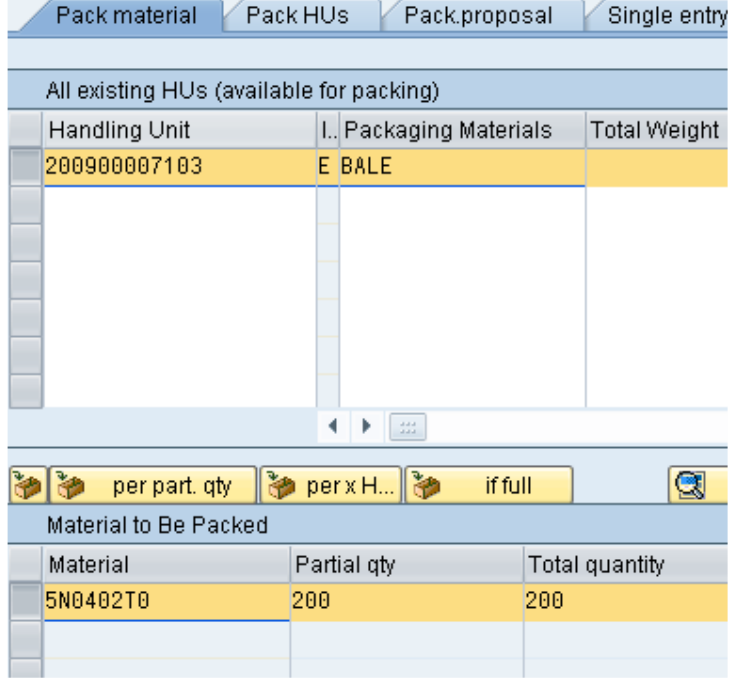

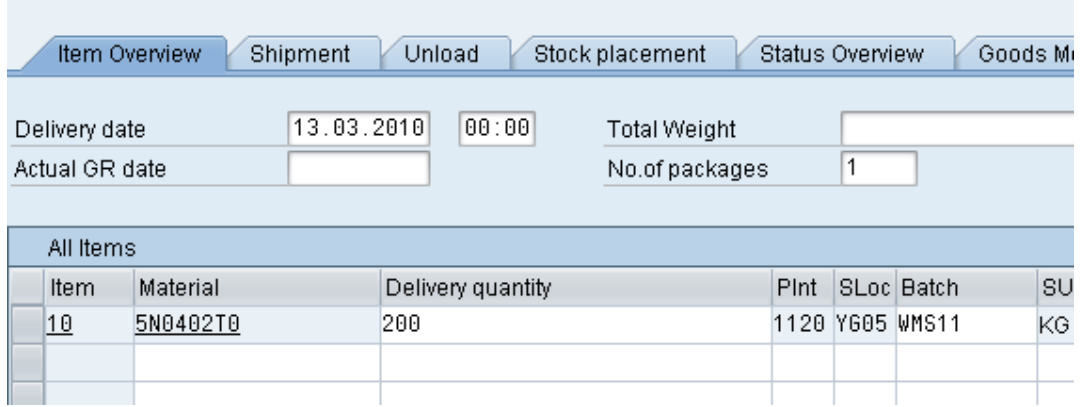

An inbound delivery (type EL) gets created.

In this case, inbound delivery 60004101 has been created.

Perform picking against the inbound delivery using LT03. Click on create and save to generate the transfer order

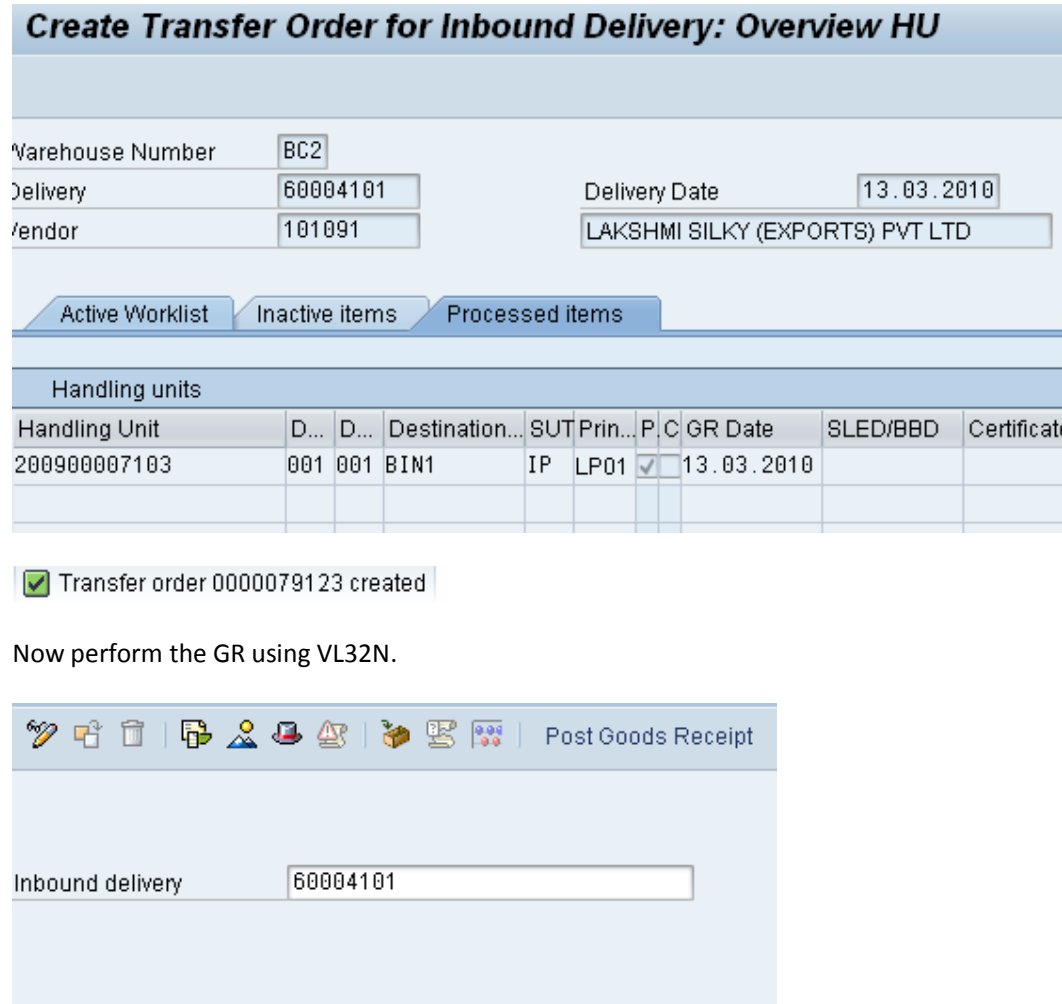

A message like this appears

Inbound Delivery 60004101 has been saved

The document flow can be seen like this:

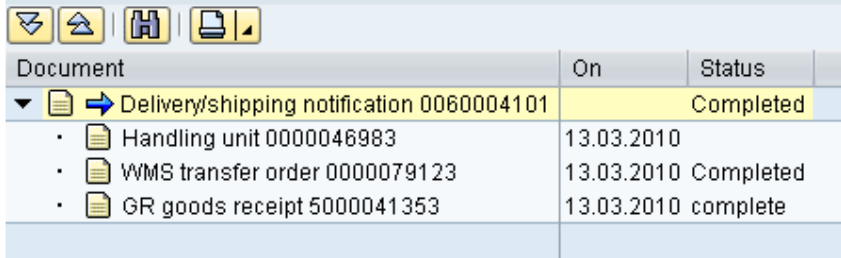

For batch determination of the component, the following needs to be done.

Create batch search strategy using MBC1. Use strategy type ME01 at movement type level.

ا Key Compination است

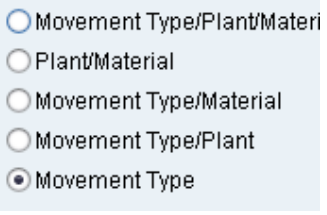

Set up batch search strategy for the movement type 543.

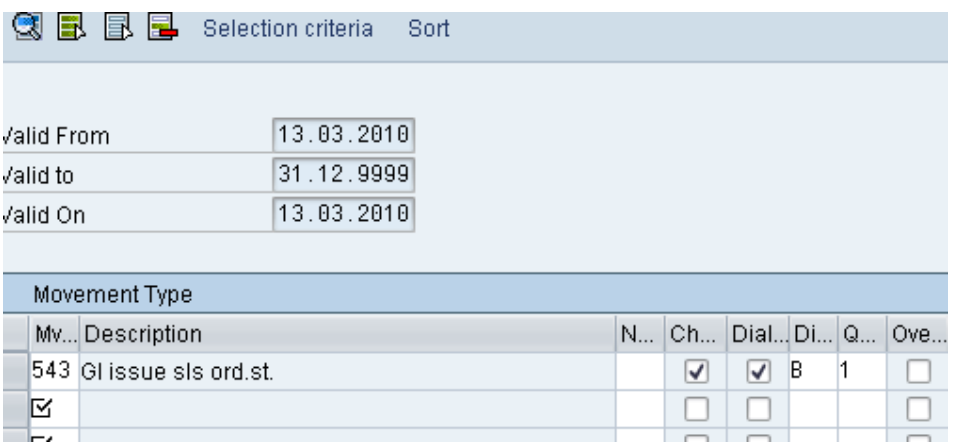

Use selection criteria ZZBATCHDET and sort criteria ZZSORT. Both can be configured as in 350.

Assign the search procedure in the following node:

Logistics – General -> Batch Management -> Batch Determination and Batch Check -> Batch Search Procedure Allocation and Check Activation -> Allocate IM Search Procedure/Activate Check

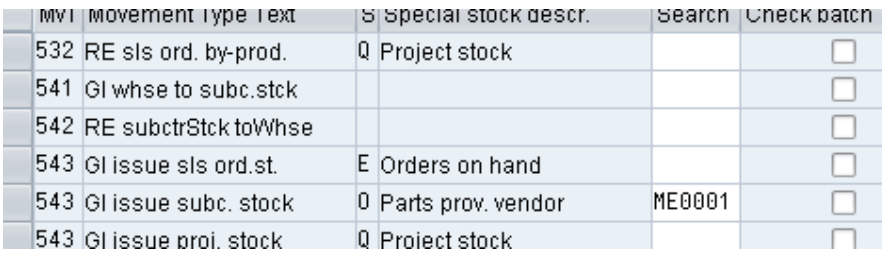

The selection criteria and sort rule can be set up (they are masters) in the following node:

Logistics – General -> Batch Management -> Batch Determination and Batch Check -> Define Selection Classes and Define Sort Rules